## Viewing and Troubleshooting Digital Tickets

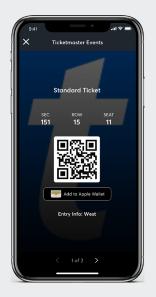

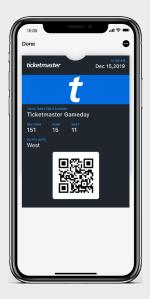

Scan the QR Code.

Use the same QR code for added value (if applicable).

## **ACCESSING TICKETS**

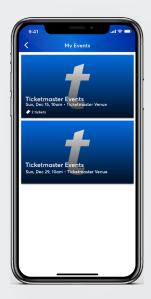

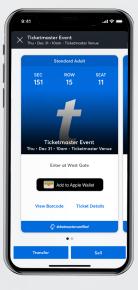

Select the Event > View Ticket Options (Transfer, Sell, View)

## TRANSFERRING TICKETS

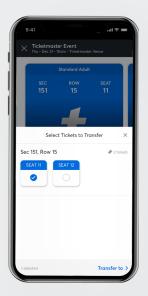

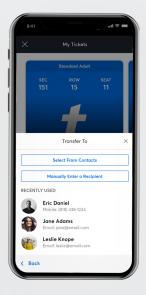

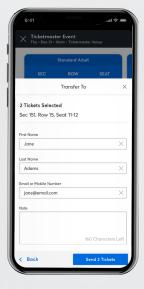

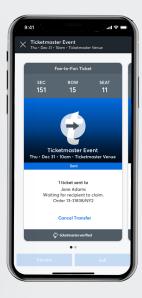

Tap Transfer & Select Seats

> Select Recipient >

Enter a Message >Tap Send Tickets

View Ticket